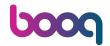

At Turnover you can see an overview of all the payed/closed orders from the POS.

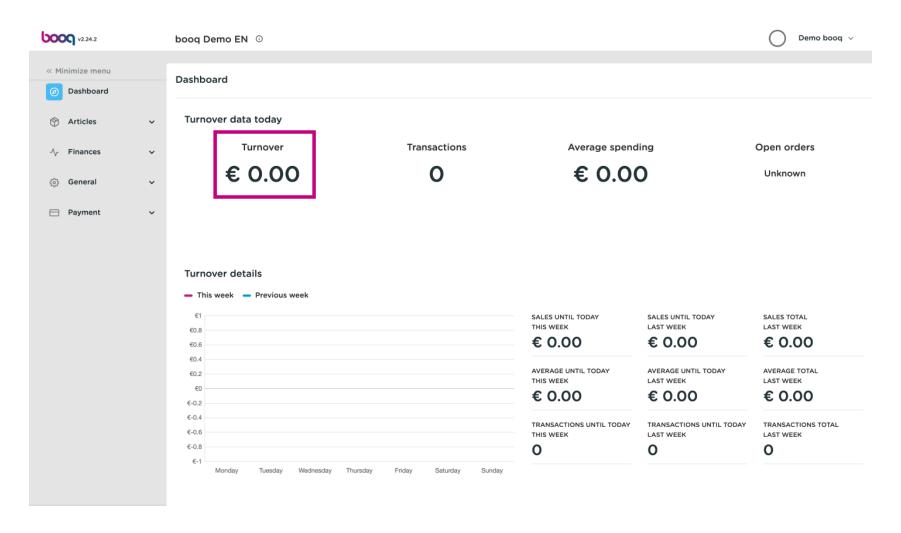

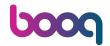

At Transactions you can see the average transactions of customers.

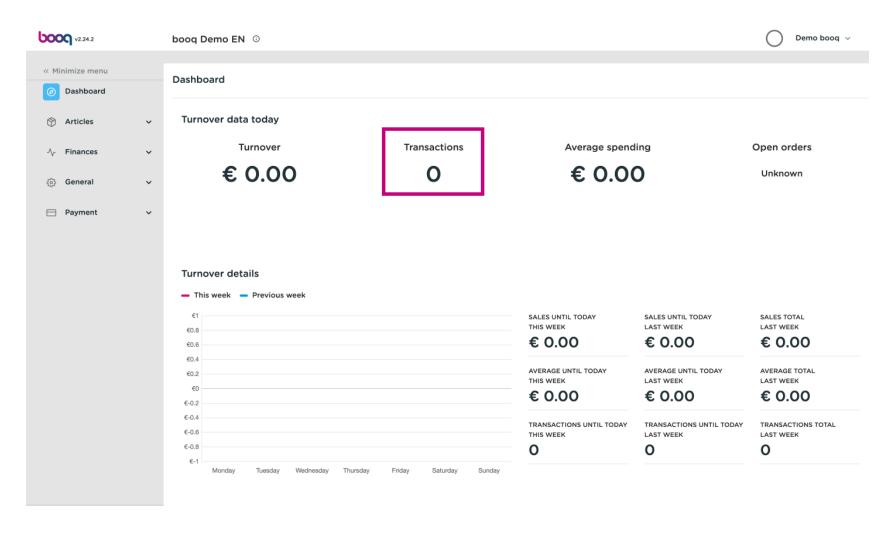

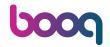

At Average spending you can see the average spend of customers.

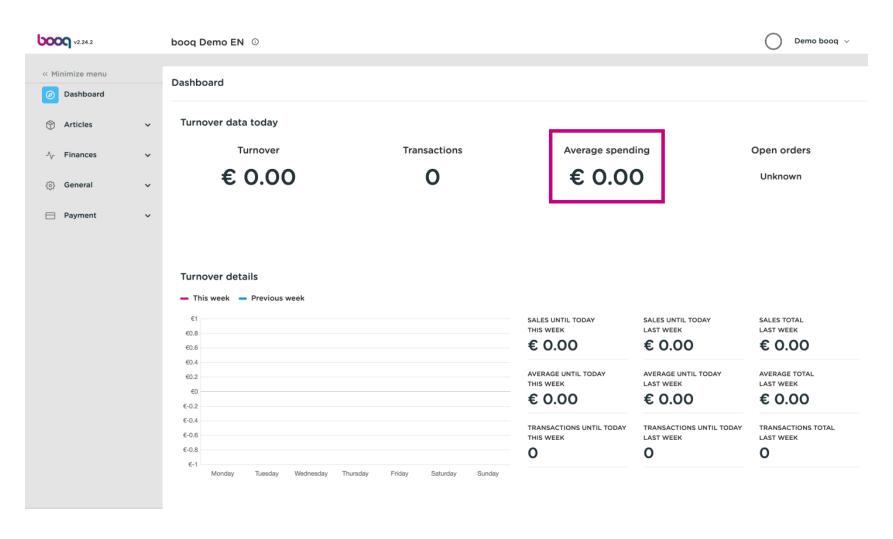

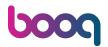

Open orders are unpaid orders from the POS system. Here you can find the number and value. Note: Here you have an up-to-date insight into the situation. The open orders are updated every five minutes.

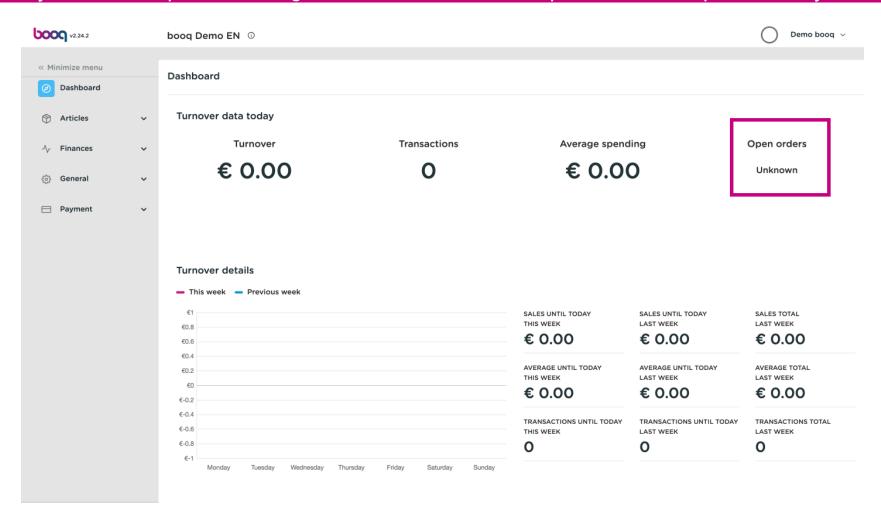

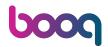

Under TRANSACTIONS TOTAL LAST WEEK you can get an overview of the current week and the previous week.

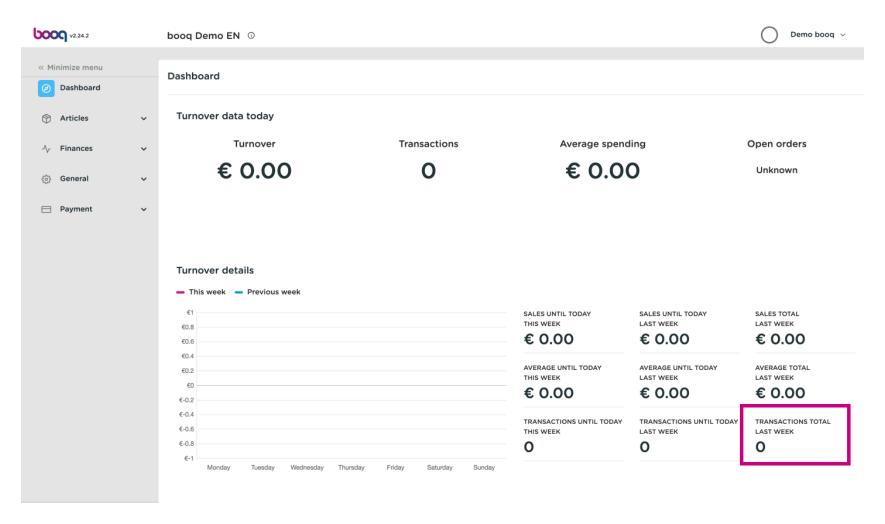

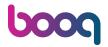

As well as a corresponding graphic.

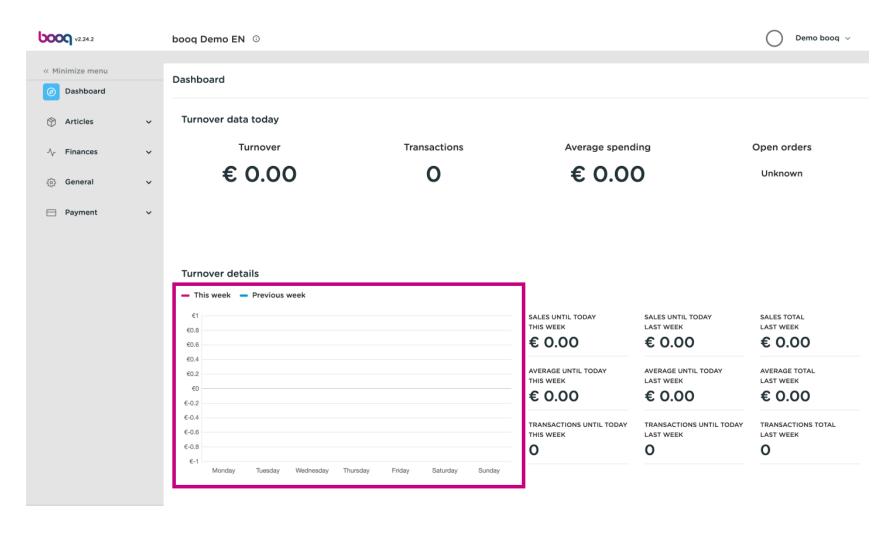

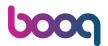

On the left side you will see a menu page with Articles, Finances, General and Payment.

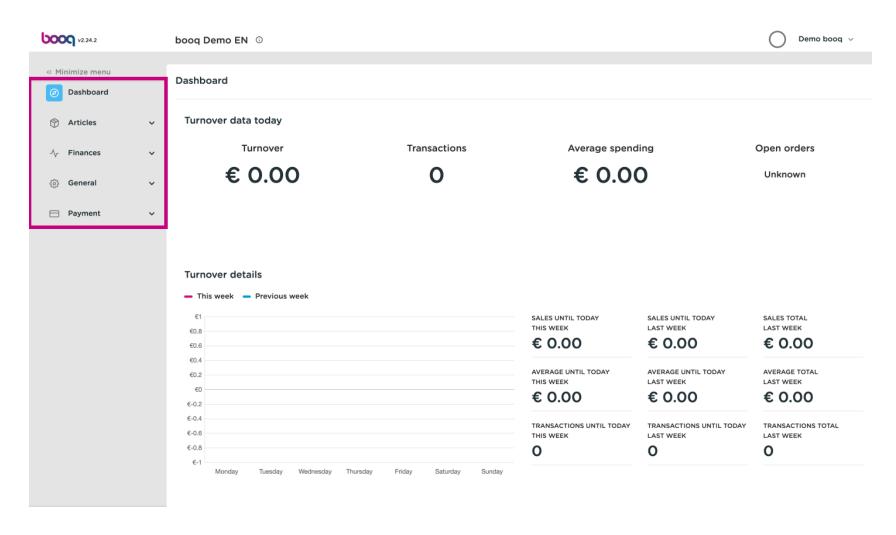

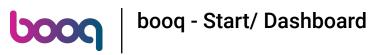

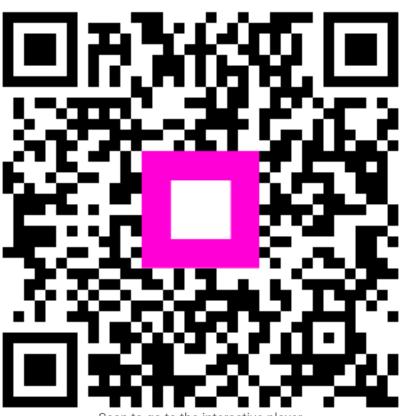

Scan to go to the interactive player